# ANTIGUA AND BARBUDA CUSTOMS AND EXCISE DEPARTMENT

# MINISTRY OF FINANCE

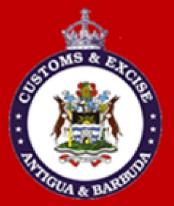

# CARGO CUSTODIAN USER MANUAL

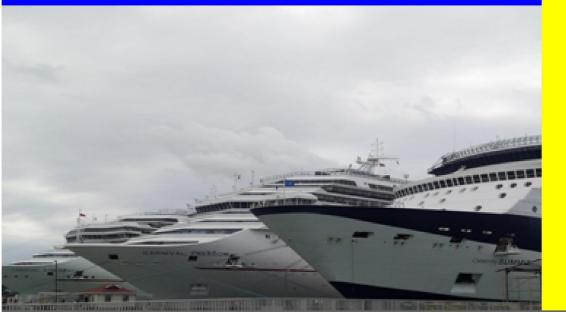

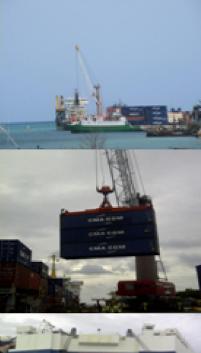

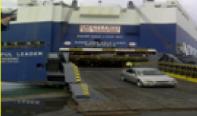

# **Table of Contents**

| Introduction                          | . 3 |
|---------------------------------------|-----|
| Cargo Custodian User Manual           | . 4 |
| Goods Location                        | . 4 |
| Exit Note Preparation                 | . 7 |
| Acknowlegment Of Barcoded Exit Note 1 | 10  |

#### **INTRODUCTION**

In keeping with our vision to be a modern, effective and efficient administration offering professional service to all stakeholders, using international best practices, the Antigua and Barbuda Customs & Excise Department launches its ASYCUDA World Cargo Custodian User Manual. This manual is intended to provide its users with detailed instructions for preparing and submitting an electronic declaration for cargo. Welcome to ASYCUDA World!

Section 22 Subsection 1, 2 & 3 of The Customs (Control and Management) Act, 2013, requires the master of every vessel and the commander of every aircraft arriving at a customs port or airport from a place outside the state, or carrying goods brought in that vessel from a place outside the state and not yet cleared on importation, to electronically submit and deliver a report in such form and manner and containing such particulars as the Comptroller of Customs may direct.

To this end the Comptroller has so directed that these instructions form part of the reporting requirements for vessels and aircrafts. It is our intention that this user's manual will assist you greatly in fulfilling your obligation in this regard.

The **Cargo Manifest** is the first point of contact for our automated system. Its main purpose is to provide necessary information about cargo for transport, commercial and regulatory reasons. It is traditionally used by Customs as a control tool to ensure that all manifested cargo is accounted for. It also gives the Customs Department some advance notice on imported cargo in order to plan examination priorities, risk assessment and facilitate faster cargo clearance.

Access to ASYCUDA World is to be granted through an application process. A user or director of an entity applies to the Comptroller of Customs using a prescribed form called "ASYCUDA **WORLD USER AUTHORIZATION FORM**". The form makes provisions for a principal user (The applicant) and persons who can act on behalf of the applicant. Each commercial type applicant account will be linked to a national tax payer Identification Number (TIN). Thus, each user included on an application will also be linked to the principal tax payer ID. The Antigua and Barbuda Comptroller of Customs will issue each applicant and its designated user(s), a login name and initial password to enable access to ASYCUDA World. Once a user has logged in successfully, the system will force a change of password based on a predetermined level of complexity that enhances the strength of the password. Once the password is successfully change d, the user may subsequently change the password at his or her discretion. However, the system will force a change of password every six months or whenever a user request a password change due to a forgotten password.

## CARGO CUSTODIAN USER MANUAL

### <u>Login</u>

Use the login prompt to gain access to the ASYCUDA World by entering the appropriate login name and password given by the administrator of ASYCUDA. Once the login fields are entered accurately, the user is required to authenticate their access by clicking the checked icon as illustrated in figure 1 below.

| Representation of the second second s | ierver       | ×        |
|----------------------------------------------------------------------------------------------------|--------------|----------|
| "Bacure and Barve"                                                                                                    | Login name   |          |
| TLS_DHE_DSS_WITH_AES_128                                                                                                    | 3_CBC_SHA256 |          |
|                                                                                                    |              | Figure 1 |

#### **GOODS LOCATION**

After successfully login into ASYCUDA, navigate through the Document Library using the following path: ASYCUDA→ Cargo Manifest→ Data Management→ Manual Capture → Right Click on Waybill and select Find as illustrated in figure 2 below.

| Document library                                                                                                    |                       |
|----------------------------------------------------------------------------------------------------|-----------------------|
| Document View Help                                                                                                    |                       |
|                                                                                                    |                       |
| ASYCUDA     Accounting & Payment     Asycuda World Reports     Cargo Manifest     P Data Management     Data Management     O Data Management     O Container     General Segment | and the second second |
| o Request to amend manife<br>v Wa → Design<br>v Wa → New                                                                                                    |                       |
| Add BL to reg. manifest     Add BL to degrouped master     Add BL to degrouped master                                                                                             |                       |
| Goods Clean     Goods Clean     Generated Table     Find      Find     Find     Find     Find                                                                                     |                       |
| References     Scanned doc     Find orphan B/Ls                                                                                                    |                       |
| Control Statistics     Expand All     System Cont                                                                                                    |                       |
| Collapse All                                                                                                    |                       |
| Close                                                                                                    |                       |

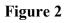

The Waybill finder appears. Insert the specific key identifying fields such as **Office Code**, **Voyage number or Registration Number** and **Registration Year and B/L Number** that are used to retrieve a stored waybill. Click on the search icon to populate all waybills that fits the criteria as illustrated in figure 3 below.

| document             | Waybill            |          |          |
|----------------------|--------------------|----------|----------|
| Name                 | criteria           | value #1 | value #2 |
| Document Status      | all                |          |          |
| Barcode              | all                |          |          |
| Office code          | contains substring | AGDW     |          |
| Voyage number        | contains substring | CAPTAIN1 |          |
| Date of departure    | all                |          |          |
| B/L reference        | all                |          |          |
| Parent B/L reference | all                |          |          |
| Place of loading     | all                |          |          |
| Place of unloading   | all 🔪 💘            |          |          |
| Reg. Number          | all                |          |          |
| Reg. Date            | all                |          |          |
| Reg. Year            | contains substring | 2016     |          |
| Transit Shed         | all                |          |          |
| Consignee Name       | all                |          |          |
| Туре                 | all                |          |          |

Figure 3: Waybill finder

After all documents are populated the user would right click on the house waybill and select **view** as shown in the figure 4 below.

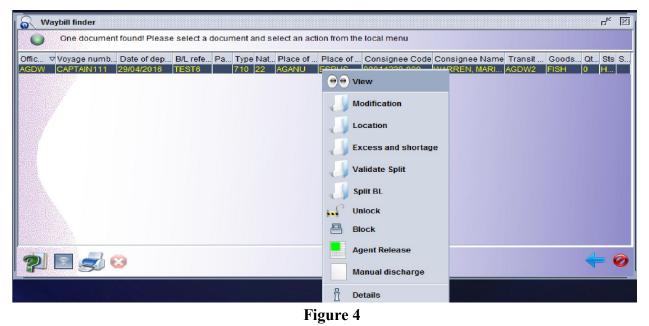

Page | 5

The system will display the waybill and the user is required to modify the document by entering the details in the Location field as illustrated in figure 5 below.

| Goods Details           |           |                            |           |                              |                 |          |                         |
|-------------------------|-----------|----------------------------|-----------|------------------------------|-----------------|----------|-------------------------|
| Total containers        | Packag    | es codes                   |           | Status                       |                 | Number   | r of degrouped waybills |
| 0                       | тк        | Tank, rectangular          |           | HSE                          |                 | 0        |                         |
| Marks & nb.             |           |                            |           |                              |                 |          |                         |
| NA                      |           |                            |           |                              |                 |          |                         |
| Manifested package      |           | Remaining packages         | Manife    | sted gross weight<br>200.000 | Remaining gross | weight   | Volume(CBM)<br>100.000  |
| FISH                    |           |                            |           |                              |                 |          |                         |
| Location                |           |                            |           |                              |                 |          |                         |
| AGDW2                   |           | Deep Water Harbour Trans   | t Shed    |                              |                 |          |                         |
| -<br>⊢Declared Values a | nd Seals  | Details                    |           |                              |                 |          |                         |
| P/C Ind<br>COL          |           | Freight amou               | nt and cu | rrency                       |                 |          |                         |
| Value for customs       |           | Value for tran<br>1,500.00 |           | Ĩ                            | Value for       | insuranc | e                       |
| Seals number            |           | Marks                      |           |                              | Party           |          |                         |
| Dock Receipt Num        | nbers (Co | mma separated values)      |           |                              |                 |          |                         |
| J                       |           |                            |           |                              |                 |          |                         |

Figure 5

After the accurate details are entered the user should verify the document by clicking on the verify icon in the tool menu.

The system will display a prompt indicating that the document is verified. The user then click on

the checked icon **a**s illustrated in figure 6 below.

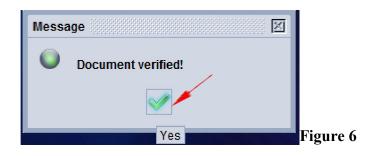

In the tool menu the user should click on the checked icon to save all changes made to the document. The system will then display a message prompt stating that Save change is done, confirm by clicking the checked icon in the box as illustrated in figure 7 below.

| Transaction completed    | <b>×</b> |
|--------------------------|----------|
| Save Changes is done.    |          |
| Print Waybill, condensed |          |
| e-Mail to:               |          |
| 2 3                      | → 00 💉   |

Figure 7

## **EXIT NOTE PREPARATION**

Within the Document Library Navigate to **TRANSIT SHED**  $\rightarrow$  **EXIT NOTE**  $\rightarrow$  **NEW**.

Fill in the required fields to complete the Exit Note. Be sure to enter the Customs Office, Location, Declarant, Transport Identity, Nationality, Driver ID and Name as illustrated in figures 9 and 10 below.

| Exit Note - New [n/a]<br>Edit View Help                     |                                                                                                    | Document library                                                                                                    |
|-------------------------------------------------------------|----------------------------------------------------------------------------------------------------|----------------------------------------------------------------------------------------------------|
| ✓ + a 2                                                     |                                                                                                    | Document View Help                                                                                                    |
| ASYCUDA   ANTIGUA AND                                       | BARBUDA                                                                                                    | Q       ASYCUDA         Q       Accounting & Payment         Q       Asycuda World Reports         Q       Cargo Manifest                                                                                                    |
| Office and Declarant<br>Customs office                      | Identification<br>Exit Note ID Barcode<br><br>Issued on                                                                                                    | Eurotrace Extractions     Fast Customs Processing     Goods Clearance     Integrated Tariff     References     Scanned documents                                                                                                    |
| Declarant                                                   | Goods Exited from Customs Area                                                                                                    | Selectivity     Statistics     System Configuration     System Supervision     Transit     Transit Shed                                                                                                    |
| Cont. No. Pkg. exited Wgt exited Tot. Pkgs Tot. wgt Pkg. ty | Peclaration registration date<br>03/02/2016 To 03/05/2016<br>To 03/05/2016<br>To 0 | Valuation ( Valuation ( Valuatititititit)))))))))))))))))))) |
|                                                             |                                                                                                    | System design     Find       My Profile     Expand All       Expand All     Expand All                                                                                                    |
| Transport identity and nationality                          | Driver Id and name                                                                                                    | Close                                                                                                    |
| alled exit note                                             |                                                                                                    | Page   7                                                                                                    |

| xit Note - New [AGDW]<br>Edit View Help                  |                                                            | ъ <sub>к</sub> ( |
|----------------------------------------------------------|------------------------------------------------------------|------------------|
| 🗸 🛨 🗟 🦻                                                  |                                                            | 100 %            |
| <b>ASYCUDA</b>   ANTIGUA<br>xit note general information | AND BARBUDA                                                |                  |
| Office and Declarant                                     | [Identification-                                           |                  |
| Customs office                                           | Exit Note ID Barcode                                       |                  |
| AGDW DEEP WATER HARBOUR CUSTOMS Location DWTSD           | Issued on                                                  |                  |
| DEEP WATER HARBOUR<br>Declarant                          | Goods Exited from Customs Area —<br>Place of exit of goods |                  |
|                                                          | Declaration registration dateDeclaration barcod            | e                |
| Cont. No. Pkg. exited Wgt exited Tot. Pkgs Tot. wgt      | Pkg. typ. Seal Nbr. Marks & nbr 1 Marks & nbr 2 Ast. ref.  | ltm no.          |
| Transnorti identifiy and nationality.                    | Driver Id and name                                         |                  |
| Transport identity and nationality                       | Driver Id and name                                         |                  |
|                                                          |                                                            |                  |
|                                                          |                                                            |                  |

Figure 9

Click the **i** to verify. If an error appears, the field that needs to be modified will appear with a red underscore. Change the field to correspond with the error identified as shown in figure 11 below.

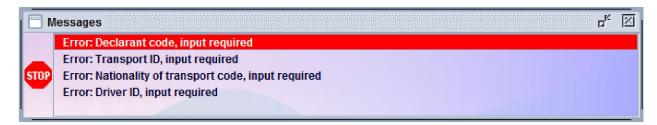

Figure 10

After the Declarant Field has been corrected, a dialogue box as shown in figure 12 below will appear. Then select the declaration(s) to be exited.

| ustoms offi<br>90w | Declarant co<br>0105389 | Transit shed   | Dec. ref. year<br>2015 | Dec. ref. nu | Item number | Pck number<br>2 | Pck. Typ. Co<br>CS | Pck. Typ. Na<br>Case | Gross Weight<br>4457.0 | Container IC |
|--------------------|-------------------------|----------------|------------------------|--------------|-------------|-----------------|--------------------|----------------------|------------------------|--------------|
|                    | 0105500                 | Investori anco | 1013                   | jino.        |             | £.              | 00                 |                      | 4407.0                 |              |
|                    |                         |                |                        |              |             |                 |                    |                      |                        |              |
|                    |                         |                |                        |              |             |                 |                    |                      |                        |              |
|                    |                         |                |                        |              |             |                 |                    |                      |                        |              |
|                    |                         |                |                        |              |             |                 |                    |                      |                        |              |
|                    |                         |                |                        |              |             |                 |                    |                      |                        |              |
|                    |                         |                |                        |              |             |                 |                    |                      |                        |              |
|                    |                         |                |                        |              |             |                 |                    |                      |                        |              |
|                    |                         |                |                        |              |             |                 |                    |                      |                        |              |
|                    |                         |                |                        |              |             |                 |                    |                      |                        |              |
|                    |                         |                |                        |              |             |                 |                    |                      |                        |              |
|                    |                         |                |                        |              |             |                 |                    |                      |                        |              |
|                    |                         |                |                        |              |             |                 |                    |                      |                        |              |
|                    |                         |                |                        |              |             |                 |                    |                      |                        |              |
|                    |                         |                |                        |              |             |                 |                    |                      |                        |              |
|                    |                         |                |                        |              |             |                 |                    |                      |                        |              |
|                    |                         |                |                        |              |             |                 |                    |                      |                        |              |
|                    |                         |                |                        |              | ~           |                 |                    |                      |                        |              |

Figure 11

The declaration details will be automatically entered in the exit note as illustrated in figure 13 below.

| _  | S. %                             | 90.             |              |           |           |            |                         |                          |            |                    | 100 1 |
|----|----------------------------------|-----------------|--------------|-----------|-----------|------------|-------------------------|--------------------------|------------|--------------------|-------|
| 1  |                                  |                 | ( ASI        | CUDA      | ANTIGU    | JA AND E   | BARBUDA                 |                          |            |                    |       |
| E  | xit note ge                      | eneral info     | mation       |           |           |            |                         |                          |            |                    |       |
|    |                                  |                 |              |           |           |            |                         |                          |            |                    |       |
| ſ° | Mice and C<br>Customs of<br>AGOW | Tice            | WATER HARE   |           |           |            | Exit Note ID<br>2016 X  | 4                        | Barcode    |                    |       |
|    | DWTSD                            |                 |              | con coare |           | _          | Issued on<br>15/04/2016 | 07:31                    | Chevier.Ph | llip               |       |
|    | DEEP WAT                         |                 |              |           |           |            | Goods Exite             | d from Customs A         | rea        |                    |       |
|    | Declarant                        |                 |              |           |           |            | Place of exit o         | ef goods                 |            |                    |       |
|    |                                  |                 |              |           |           |            | 15/04/2016              | 07:34                    | CHEVIER P  | HILLIP             |       |
|    | FORT ROAD                        | NO BARBUDA      |              |           |           |            | DEEP WATER              | HARBOUR                  |            |                    |       |
|    | PHT EAST A                       | to unstation    |              |           |           |            | Declaration             | registration date-<br>Te |            | eclaration barcode |       |
|    | Cont. No.                        | Pkg. exited     | Vigt exited  | Tot. Pkgs | Tot. wgt  | Pisg. typ. | Seal Nbr.               | Marks & nor 1            | Marks & nb | r 2 Ast. ref.      | Itm n |
|    | 123456                           | 4               | 5,000.000    | 1         | 5,000.000 | Barrel     |                         | NA                       |            | L 59 07/04/2016    | 4     |
|    | Transmoot and                    | entity and nati |              |           |           |            | Driver kil and i        |                          |            |                    |       |
|    | tropic jade                      | entity and nat  | contantly    |           |           |            | 1234                    | name                     |            |                    |       |
|    | VC Sain                          | t Vincent and   | the Grenadin | es        |           |            | joe t                   |                          |            |                    |       |
| _  |                                  |                 |              |           |           |            |                         |                          |            |                    |       |

Figure 12

After completing the appropriate changes; review the exit note to examine for any further errors.

Verify the document.

If document is verified a Transaction Completed box will pop up **"Validate is done"** click on **M** icon to complete the transaction as illustrated in figure 14 below.

| Transaction completed                       | <b>X</b> |
|---------------------------------------------|----------|
| Exit goods is done.<br>Reference: 2016 X 12 |          |
| Print exit note document                    |          |
| e-Mail to:                                  |          |
| 2 🕏                                         | 🔶 00 🛹   |

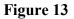

#### **ACKNOWLEGMENT OF BARCODED EXIT NOTE**

In the Document Library Click on **Transit shed** then click on **Exit Note**. If Barcode is available, the document can be scanned and the number will be inputted into the value field. The fields should become populated by Clicking on the search icon.

If no barcode is available, after clicking on Exit Note, input the appropriate information in the Exit Note Finder **Office Code, Exit Note Year** and **Exit Note Number**, and then click on the search icon as illustrated in figure 15 below.

| Name                  | criteria | value #1 | value #2 |
|-----------------------|----------|----------|----------|
| Document Status       | all      |          |          |
| Barcode               | all      |          |          |
| Office code           | equals   | AGDW     |          |
| Declarant code        | all      |          |          |
| Transit shed code     | all      |          |          |
| Exit note year        | equal    | 2016     |          |
| Exit note number      | equals   | 26       |          |
| Validation date       | all      |          |          |
| Exit of goods date    | all      |          |          |
| Declaration Ast. Ser. | all      |          |          |
| Declaration Ast. Nber | all      |          |          |
| DeclarationAst. Date  | all      |          |          |
|                       |          |          |          |

Figure 14

In the Exit Note Finder, right click on the document and select exit goods. Enter the place of good exit in the field labeled **Exit goods** from Customs Area and select the validation icon.

| 😥 Exit Note finder                                                                    |               |  |                |                                                                    |                  |          |  |                             |  | r   | e <sup>r</sup> Z |  |
|---------------------------------------------------------------------------------------|---------------|--|----------------|--------------------------------------------------------------------|------------------|----------|--|-----------------------------|--|-----|------------------|--|
| One document found! Please select a document and select an action from the local menu |               |  |                |                                                                    |                  |          |  |                             |  |     |                  |  |
| 0ffc_1                                                                                | C Office name |  | Declarant name | Transit shed<br><u>ASOW</u><br>← View<br>← Exit goods<br>↑ Details | Transf shed name | Ext not. |  | Validation d.<br>19/03/2011 |  | Ext | Est.             |  |
| 0                                                                                     | E 🔄 🛢         |  |                |                                                                    |                  |          |  |                             |  | -   | ×                |  |

Figure 15

Officer validates the form by clicking on the tick, the system will automatically complete the date and time of exit.